# Simulating Custom Linux Commands

Tanaya Gogawale (GR no. 11910384)

**Abstract:- Project is about creating custom new linux commands which are not already present in the system. Commands runs on the inbuilt linux terminal and present in the system so can be used anytime on the particular system having commands added in system. This reduces the efforts of programmer to write explicit code and programmer can later delete or have modifications in command.**

*Keywords:- Linux, Terminal, User Defined, Arithmetic, Logical, Fun, File Handling, Searching, Sorting, Trigonometric, Puzzle, Commands, CPP.*

## **I. INTRODUCTION**

"Custom Linux Commands" is a project which includes a set of commands that are written in CPP. These commands are only for Linux operating system. As Linux allows the user to interfere in the system, we can make these commands and access them from the inbuilt system terminal anytime without the need of installing the package. The project includes commands that are useful for any programmer in his daily life. Commands have easy syntax to remember and operate.

# **II. IMPLEMENTATION DETAILS**

Custom Linux Commands are the commands for the linux operating system's terminal. These commands are made in C++ programming language.

Tools and Technologies:

## CPP:

Procedural, hight-level, Object-Oriented, Programming Language, simple.

## Linux operating system:

Portable, Open source, secure, Multi-user.

## Notepad:

Simple text editor, allows programming from scratch.

## GCC Compiler:

pre-processing, compilation, assembly and linking of source code to generates an executable file.

List of Commands:

- Basic:
- n\_hello
- n\_help

• Arithmetic: n\_sub n\_add n\_mul n\_pow

• Trigonometric: sin cos tan cot sec cosec

- Editing: n\_uppercase n\_lowercase n\_sentencecase
- Sorting: n\_sortChar n\_sortNum
- Searching: n\_searchnum
- Fun:

n\_randomjoke n\_puzzles

• File handling: n\_createfile n\_enterdata n\_deletefile

# **III. RESULTS AND DISCUSSION**

Commands are divided into 10 major types. Given below are commands implemented. Till now total 23 commands are added in the system.

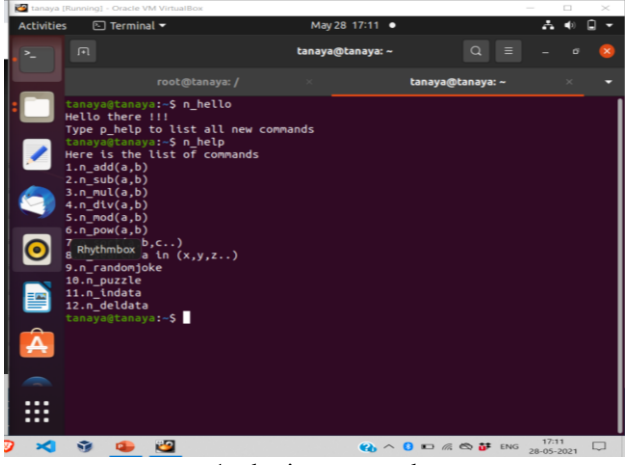

1. basic command

ISSN No: 2456-2156

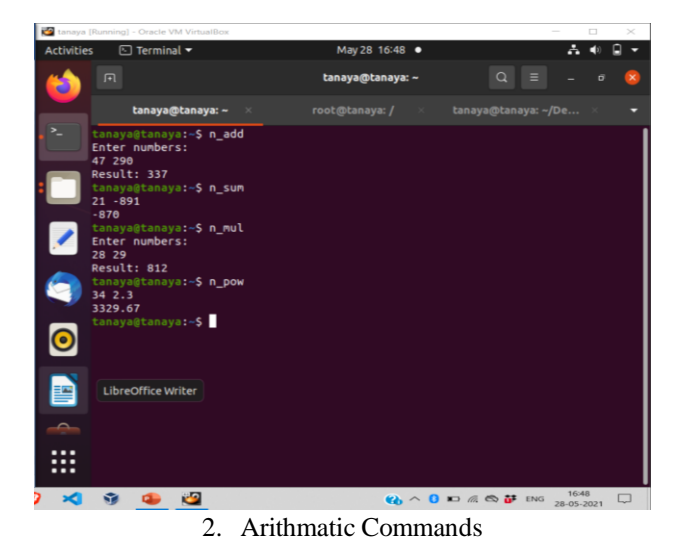

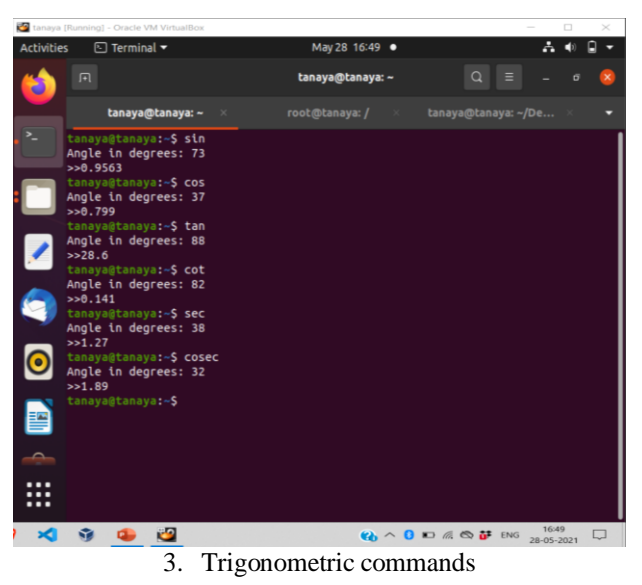

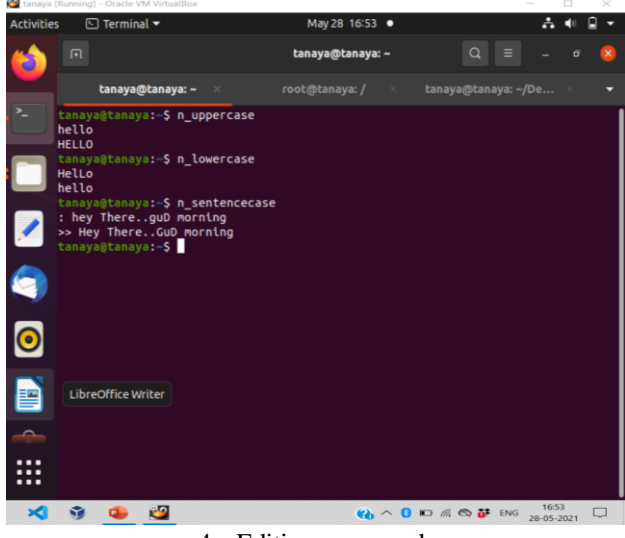

4. Editing commands

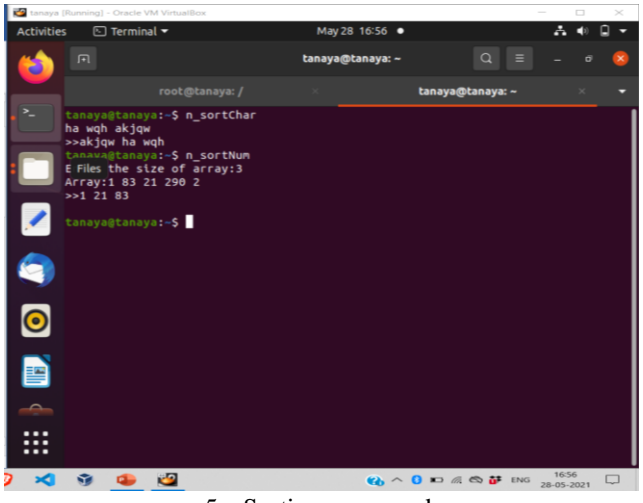

5. Sorting commands

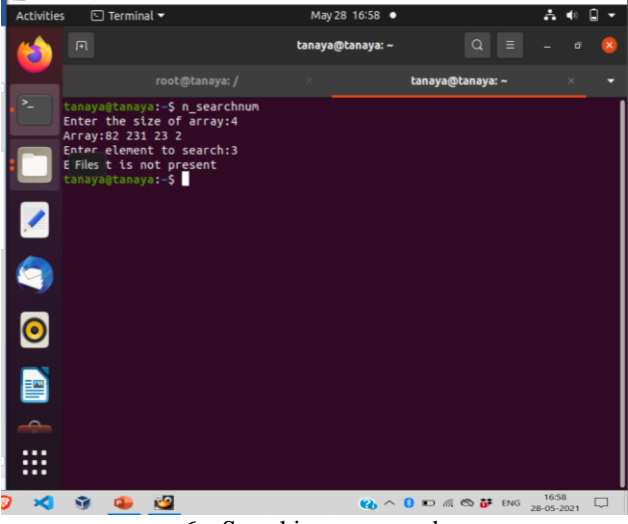

6. Searching commands 7.

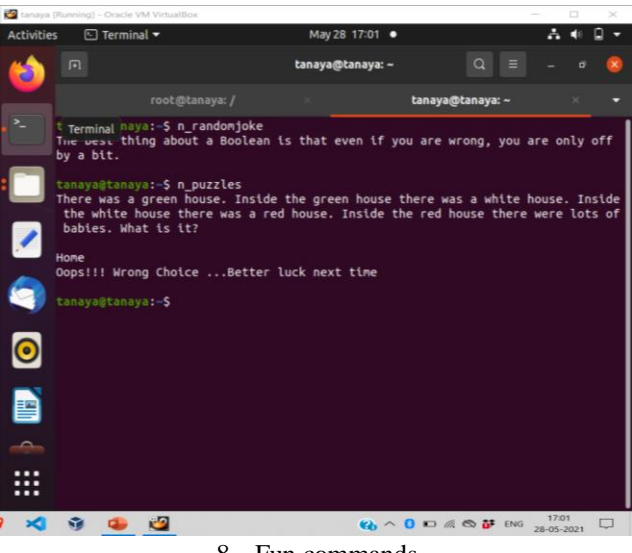

8. Fun commands

**B** 

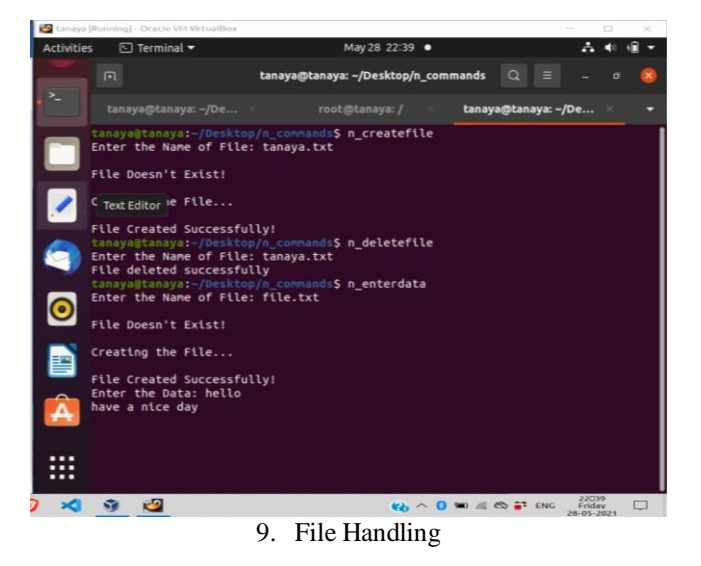

# **IV. CONCLUSION AND FUTURE SCOPE**

## Conclusion:

Creating new commands which are important in daily life made my concepts likes searching, sorting, data handling and programming skills stronger. Also, it helped me to get familiar with most of the linux commands and operating system.

Having explicit commands other than application within system makes the things easier because programmer can access it anytime without need of installing any API.

## Future Scope:

Entering the large amount of data in the terminal may be messy and can cause errors, so creating write way to deal with such data.

Security is also important while dealing with files so to provide security before accessing selected commands. Add more user-friendly commands.

# **REFERENCES**

- [1]. [https://www.researchgate.net/publication/313315743\\_I](https://www.researchgate.net/publication/313315743_Introduction_to_Linux_and_Command_Line_Tools_for_Bioinformatics_Principles_and_Methods) [ntroduction\\_to\\_Linux\\_and\\_Command\\_Line\\_Tools\\_fo](https://www.researchgate.net/publication/313315743_Introduction_to_Linux_and_Command_Line_Tools_for_Bioinformatics_Principles_and_Methods) [r\\_Bioinformatics\\_Principles\\_and\\_Methods](https://www.researchgate.net/publication/313315743_Introduction_to_Linux_and_Command_Line_Tools_for_Bioinformatics_Principles_and_Methods)
- [2]. [https://linuxtogether.org/creating-custom-commands](https://linuxtogether.org/creating-custom-commands-in-unix-linux)[in-unix-linux](https://linuxtogether.org/creating-custom-commands-in-unix-linux)
- [3]. [https://www.researchgate.net/publication/228790967\\_](https://www.researchgate.net/publication/228790967_Some_useful_linux_commands) [Some\\_useful\\_linux\\_commands](https://www.researchgate.net/publication/228790967_Some_useful_linux_commands)
- [4]. <http://www.cplusplus.com/>
- [5]. <https://youtu.be/sIw800iEFho>
- [6]. <https://youtu.be/5sPXQ0NtFd4>